# **OrgPublisher 11 PluginX Implementation Guide**

*<u><i><u>EOrgPublisher</u>*</u>

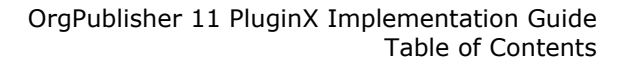

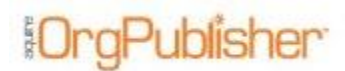

# **Table of Contents**

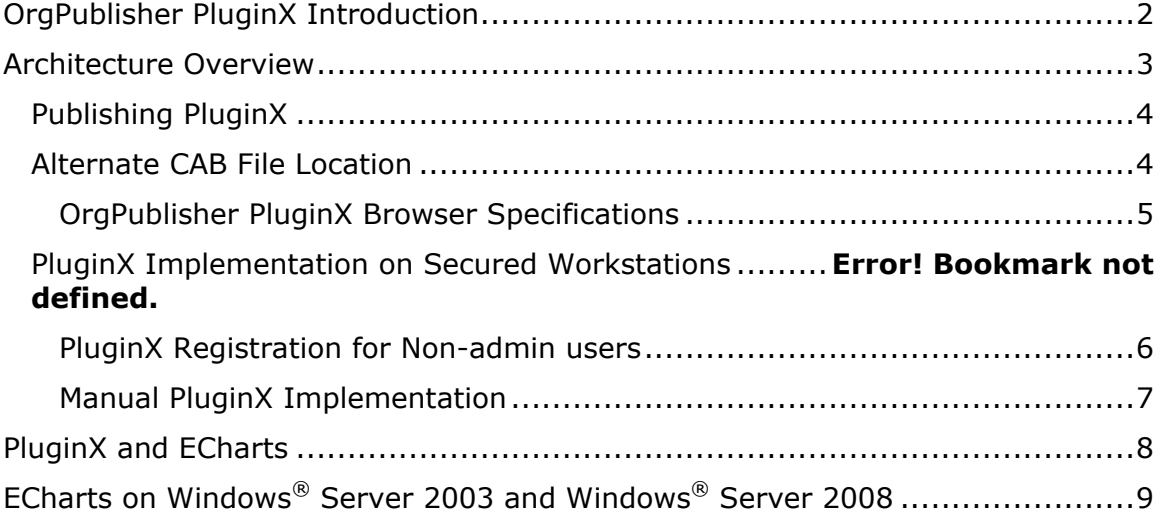

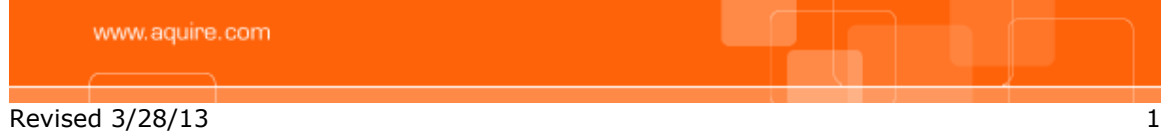

# <span id="page-2-0"></span>**OrgPublisher PluginX Introduction**

The purpose of this document is to provide the implementation information you need if you chose OrgPublisher's PluginX as one of your publishing options.

For implementation information for the OrgPublisher application or information about additional publishing options, refer<http://www.aquire.com/support/>

The PluginX option provides full user functionality and chart password security.

OrgPublisher publishing options include:

## **Express Mode**

- Chart publishes an interactive chart to be viewed using Microsoft Internet Explorer
- Chart with directory view publishes an interactive chart with a contact directory view of the organization that can be viewed using Microsoft Internet Explorer
- PDF publishes a chart view in a PDF document

### **Advanced Mode**

- Interactive Org Chart
	- PluginX publishes a chart, with additional end user options available, that can be viewed using Microsoft Internet Explorer
	- EChart for performance enhancement of large charts; allows security based on authentication, field level security, and hierarchical security; requires the OrgPublisher PluginX component
	- Cross Browser publishes a chart that can be viewed across platforms: EChart thin client or Microsoft Silverlight
	- iPad $@$  publishes employee data to OrgPublisher Executive on Apple $@$ iPad®; feature available under separate license for OrgPublisher Premier
- Org Chart Document
	- Graphic (.JPG or .GIF) can be shown in a Web page without PluginX
	- HTML graphic of the chart that allows hotspot links
	- PDF publishes a chart to PDF document

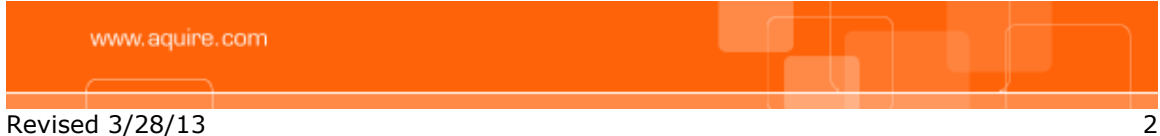

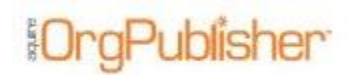

## <span id="page-3-0"></span>**Architecture Overview**

OrgPublisher PluginX is required for interactive org charts.

OrgPublisher's PluginX uses Microsoft's ActiveX technology to display the org chart in a browser. The PluginX is a single file called **OrgPubX.ocx**.

The PluginX file is packaged into a signed CABINET file, also referred to as a CAB file. The CAB file is designed to automatically download the first time the end user views the chart. It installs **OrgPubX.ocx** into the windows system directory and registers itself in the computer's registry. Once installed and registered, org charts can be viewed in Internet Explorer.

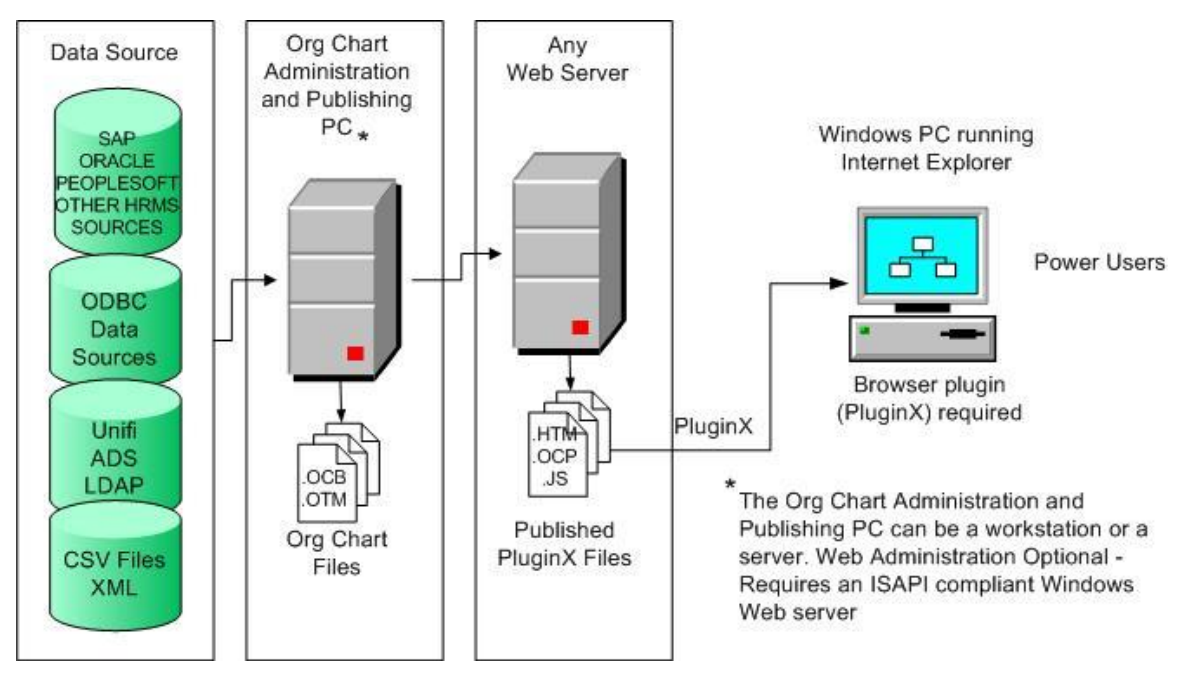

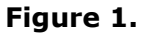

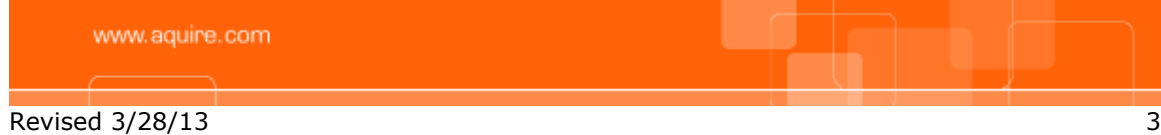

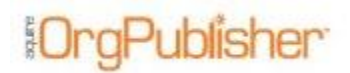

## <span id="page-4-0"></span>*Publishing PluginX*

When a chart is published using the PluginX option, the following files are produced;

- **JS** file
- **OCP** file This file contains the chart data and formatting information.
- **HTM** file

The HTM file contains code that is designed to check for several things.

- o It checks the browser type, Internet Explorer
- o It calls the **JS** file and checks the codebase statement. The codebase statement looks like the following.

**document.write('codebase="http://www.aquire.com/codebase11/OrgPub X.cab#Version=11,0,3250,1"');**

- $\circ$  If the PluginX is not registered, then a new CAB file is downloaded using the codebase URL.
- $\circ$  If the PluginX is registered, then the codebase function compares the version number that is registered with the version number in the codebase statement.
- o If the codebase statement version number is greater than the registered PluginX, then a new CAB file is downloaded using the codebase URL.
- o If the codebase statement is the same or less than the registered PluginX, then the chart is loaded using the existing, registered PluginX.

## <span id="page-4-1"></span>*Alternate CAB File Location*

The default CAB file URL goes to Aquire's Web site. However, if desired, the CAB file can be downloaded from:

**<http://www.aquire.com/codebase11/OrgPubX.cab#Version=11,0,3250,1>**

The CAB file can be deployed from a server within your organization. The codebase statement in the published **JS** file must then be modified to point to the internal location you deploy it to, as shown in the example.

document.write('[=http://www.MyNetwork.com/codebase11/OrgPubX.cab#Ve](http://www.mynetwork.com/codebase11/OrgPubX.cab#Version=11,0,3250,1) [rsion=11,0,3250,1"](http://www.mynetwork.com/codebase11/OrgPubX.cab#Version=11,0,3250,1));

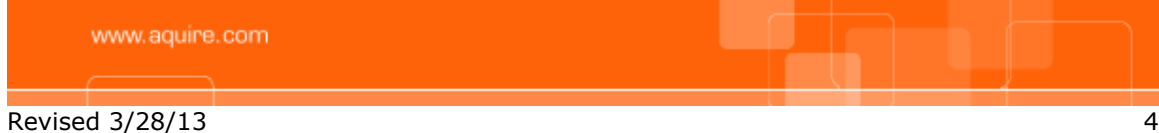

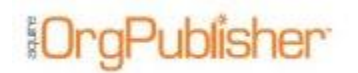

Each time you publish as PluginX, a new version of the

- **OCP** (data and formatting)
- **HTM**
- **JS**

files are produced.

To preserve changes made to the **HTM** file, clear the **Overwrite existing HTML and JS file** option in the publishing definition. You can clear the check box during creation of a new publishing definition or when updating an existing publishing definition. See the following figure.

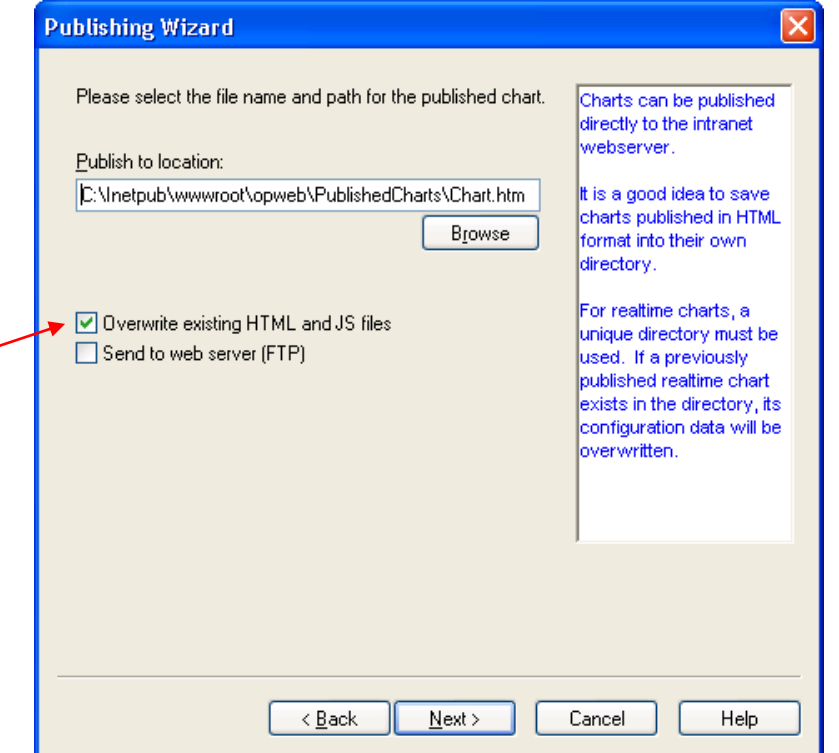

**Figure 2.**

## <span id="page-5-0"></span>OrgPublisher PluginX Browser Specifications

[Browser requirements](http://www.aquire.com/customers/support/system_requirements) for PluginX charts can be found in the Aquire Customer [Care Center](http://www.aquire.com/customers/support) web page.

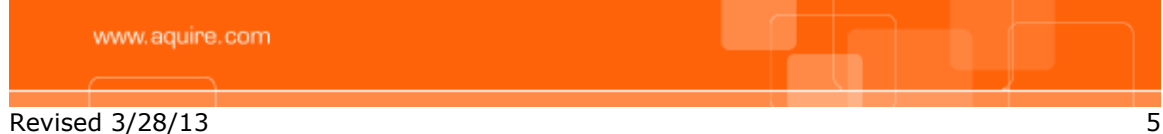

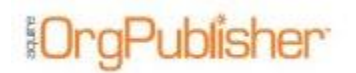

The PluginX needs to be registered in order for a chart to load. When an ActiveX control is registered for the first time, certain keys in the registry in **HKEY CLASSES ROOT** are written.

Normal users (non Admin/Power Users) are no longer allowed to write to **HKEY\_CLASSES\_ROOT** unless they have been given permission to do so. Users wishing to write to **HKEY\_CLASSES\_ROOT** must be a member of the local Administrators or Power Users group.

**Note:** *This level of permissions is too broad for many organizations.*

*Organizations wishing to "lock down" the desktop, and thus control what is installed on a workstation, must remove this level of permissions. This prevents the ActiveX control from registering.*

### <span id="page-6-0"></span>PluginX Registration for Non-admin users

Non-admin users are permitted to write to

**HKEY\_CURRENT\_USER\Software\Classes**. In this new registry implementation, ActiveX components continue to use **HKEY\_CLASSES\_ROOT** for machine-wide settings but also allows per-user configuration of Class IDs (CLSIDs) to provide greater security and flexibility. Under Windows XP, ActiveX controls first consults **HKEY\_CURRENT\_USER\Software\Classes** prior to looking under **HKEY\_CLASSES\_ROOT**.

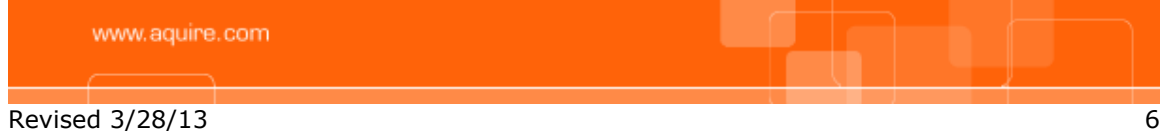

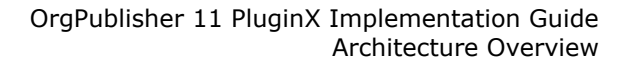

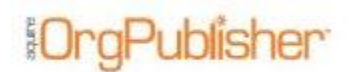

## <span id="page-7-0"></span>Manual PluginX Implementation

There are several ways to manually install the PluginX.

- Administrators
	- o Have an administrator login and open an org chart with a browser. This downloads the CAB file and installs the PluginX. Once loaded, it stays loaded for all users of that computer.
	- o Run an automated process that "pushes" (copies) the PluginX file **OrgPubX.ocx** to the end user's computer (in a location they have access to) and then registers it.
		- Registration is accomplished using the command **REGSVR32.EXE** from a command prompt, using the syntax:

#### **Regsvr32 OrgPubX.ocx**

- Non-admin Users
	- o Method 1: Your IT administrators can push out and register the control using the company standard procedure.
	- o Method 2: We have MSI scripts (Microsoft Installer packages) available to assist with pushing out the PluginX (orgpubX.ocx) to locked down workstations. If you require a script to automate the installation of the PluginX, please contact support@aguire.com with this request.

The information contained in this document is confidential and proprietary to Aquire Solutions, Inc. This information may not be distributed or used for any purpose other than the evaluation of Aquire solutions, nor may it be disclosed to any party without the prior written consent from Aquire. Copyright © 2001 - 2013 Aquire. All Rights Reserved.

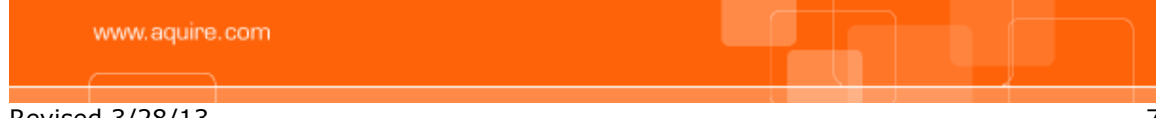

Revised 3/28/13 7

# <span id="page-8-0"></span>**PluginX and ECharts**

EChart publishing is designed to publish charts with a large number of records and/or custom fields, or when you would like to publish secure charts based on authentication methods (Active Directory authentication or custom methods using custom fields). ECharts are published in two ways: EChart Rich Client uses the OrgPublisher PluginX discussed in this document.

EChart Thin Client requires no end user browser component add-on.

For implementation information for ECharts, visit the Customer Care Portal at [http://www.aquire.com/support/.](http://www.aquire.com/support/)

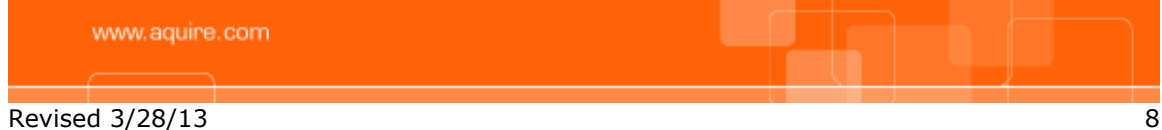

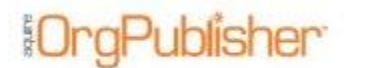

# <span id="page-9-0"></span>**ECharts on Windows® Server 2003 and Windows® Server 2008**

When publishing ECharts to Windows® Server 2003 or Windows® Server 2008, some additional settings are required.

For these settings, see the *OrgPublisher 11 Installation Guide* on the Customer Care Portal at [http://www.aquire.com/support/.](http://www.aquire.com/support/)

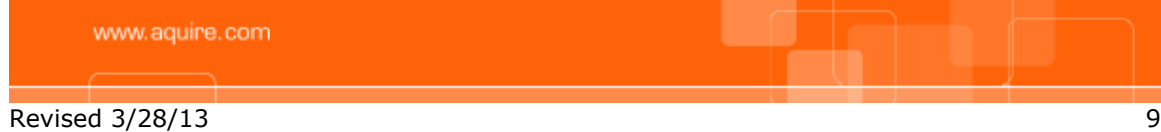